#### **Elanco School District Fall 2015**

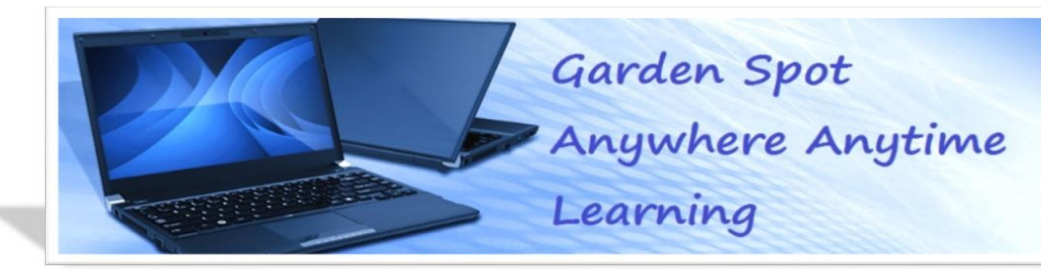

# **Anywhere-Anytime Learning Student Laptops**

The Garden Spot AAL program provides students in grades 7-12 with a district-owned laptop that they can take home every night to help integrate new digital instructional content methods in the classroom. This newsletter will review some of the important computer-care expectations for students and highlight some of the digital content providers used at Garden Spot for parents.

### **Primary Student Expectation for Laptop Computer Care**

- Charge the laptop fully each night and bring the charger to school each day.
- While still at school, completely shut down the laptop at the end of each school day.
- When traveling between classes and to and from school, the laptop should be secured in the carrying case. Only the laptop should be stored in the main carrying compartment. To protect the screen, no earbuds, papers, pencils, etc. should be in there.
- Lock the laptop in your locker when not in classroom use.
- All other expectations can be read in the AAL Handbook.

## **The Spartan Learning Portal**

#### **What is it? How is it used to support learning?**

The Spartan Learning Portal is the web-based, electronic learning management system used by teachers and students at Garden Spot HS and MS. Canvas by Instructure is the name of the company that administers the S.L.P. for the Elanco School District. Teachers will utilize this system to make learning resources available to students, as well as to post homework and class announcements.

Parents have the ability to create their own 'observer' account that provides access to all of their child's courses so they can see assignment due dates, announcements, and other course content. Observers can view the course content, but cannot participate in the course. Parents can also link multiple students to one Parent-Observer account.

### **How do parents sign up for a Spartan Learning Portal account as an Observer?**

In order to register for a Parent-Observer Account, parents will need to know their son/daughter's Spartan Learning Portal username and password. The instructions explaining the steps for parents to self-register for an observer account for Elanco's Spartan Learning Portal can be found on the GS Student Computer Orientation Website at **gettingstarted.wiki.elanco.net**.

Click on the Spartan Learning Portal page on the right side navigation. In the User Guide Section, there will be a file titled: **Directions for Setting up Parent Access to the Spartan Learning Portal**. If parents are unable to access the file, a paper copy is available upon request.

## **Student Passwords**

All district students were assigned a new district password for the 2015-16 school year to ensure compliance with security measures. These credentials are very important to help children log into their laptop and many of our digital content providers.

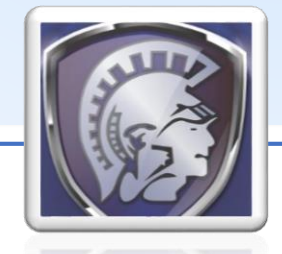

#### **Elanco School District Fall 2015**

needs.

their district password.

categories for students to complete

**Can my child access this program at home?** Yes, simply visit www.ixl.com/ and have students log in with their district username@elanco with

**What is it? How is it used to support learning?**  The "ST" in ST Math stands for spatial-temporal, and this game-based program is designed for students to interact with mathematics concepts

**ST Math**

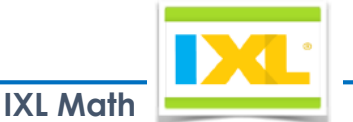

# **Achieve3000 What is it? How is it used to support learning?**

Achieve3000 offers differentiated, online literacy instruction for students and uses highinterest, non-fiction texts to review key comprehension, vocabulary, and writing skills. Students read selections that are appropriate for their reading levels and use the program's tools to respond to ideas in the text, highlight key vocabulary and ideas, and demonstrate text comprehens **What is it? How is it used to support learning?**  IXL is a program that is designed to help reinforce mathematics skills that children have learned through sets of practice exercises. Students attempt to achieve a Smart Score of 100 indicating mastery of a skill. Teachers assign skill independently, and teachers use the data from IXL to plan instruction and help meet students'

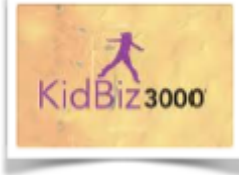

### **Can my child access this program at home?**

The program is accessible from home, but since Achieve3000 activities are closely aligned with curricular objectives and classroom work, Students may be completing Achieve lessons both during class and outside of class, if instructed to do so by their English Language Arts teachers.

using visual representations. **Can my child access this program at home?**  Yes, however they can only complete "homework" in the program. They cannot attempt to complete new activities.

# **Student Internet History Reports**

By following the procedure below, Garden Spot MS and HS Parents can receive a detailed activity report of their child's internet history and computer program usage.

- 1. Log in via the PowerSchool Parent Access Portal at **https://powerschool.elanco.org/public/**
- 2. Click on the Email Notification Tab in the Navigation Bar.
- 3. Check the box next to "Detailed report of all internet history and computer usage." Select how often the reports should be emailed.
- 4. Enter an email address or multiple email addresses separated by comma.
- 5. Click the Submit Button.

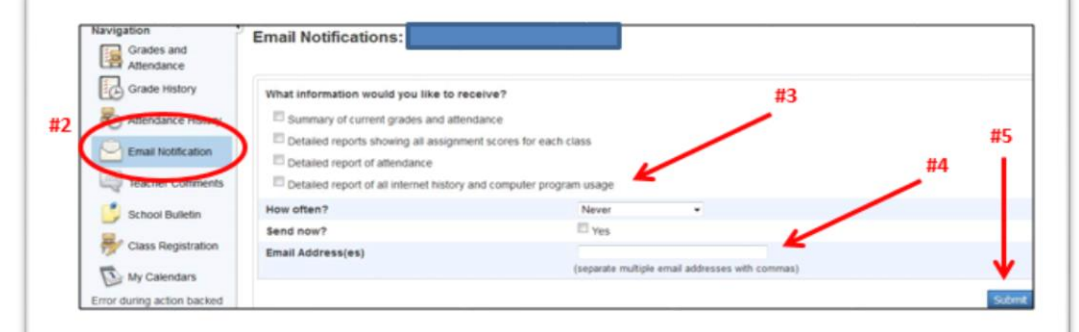